## PASOS PARA ACCEDER A LOS SIGUIENTES DOCUMENTOS A TRATAR EN LA ASAMBLEA DEL 24-03‐2022

**1º** Acceda a la página we[b www.norbaclub.es.](http://www.norbaclub.es/) En la cabecera de la página, arriba a la derecha, introduzca su nombre de "Usuario" y "Contraseña" e inicie sesión.

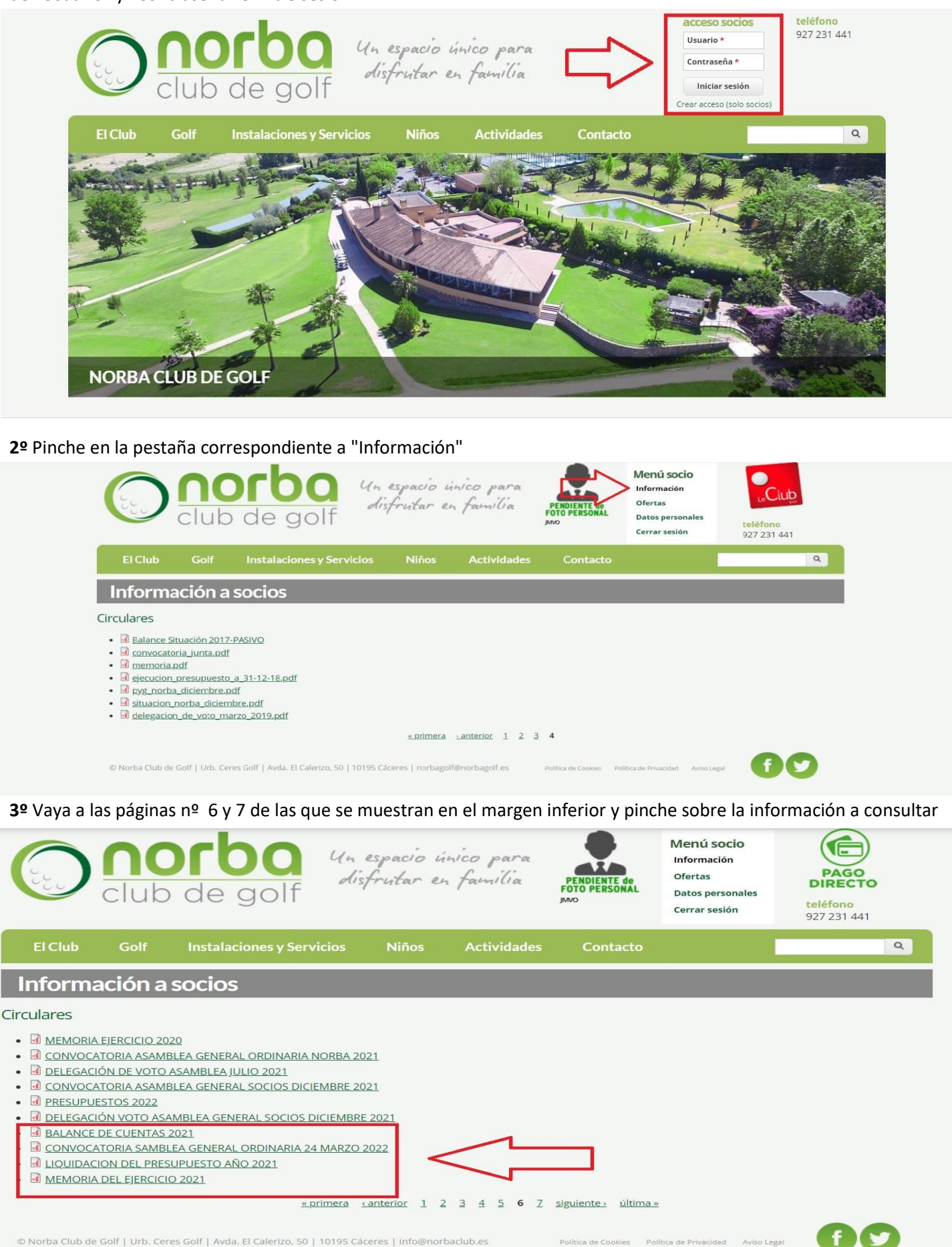

También le recordamos que la dicha información permanecerá colgada en los tablones del club y oficinas del mismo.